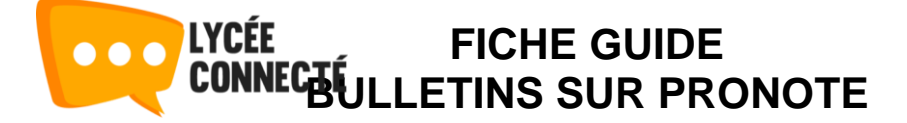

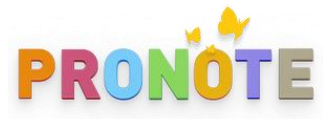

Pour accéder à **PRONOTE**, il vous faut vous connecter à lycée connecté (**lyceeconnecte.fr**).

Pour problèmes de connexion, veuillez consulter les fiches guide présentes sur le site « **lyceepapeclement.fr** »

Pour accéder à **PRONOTE**, il vous suffit de cliquer alors sur les petits carrés situés en haut à droite de la fenêtre. **8998** W.

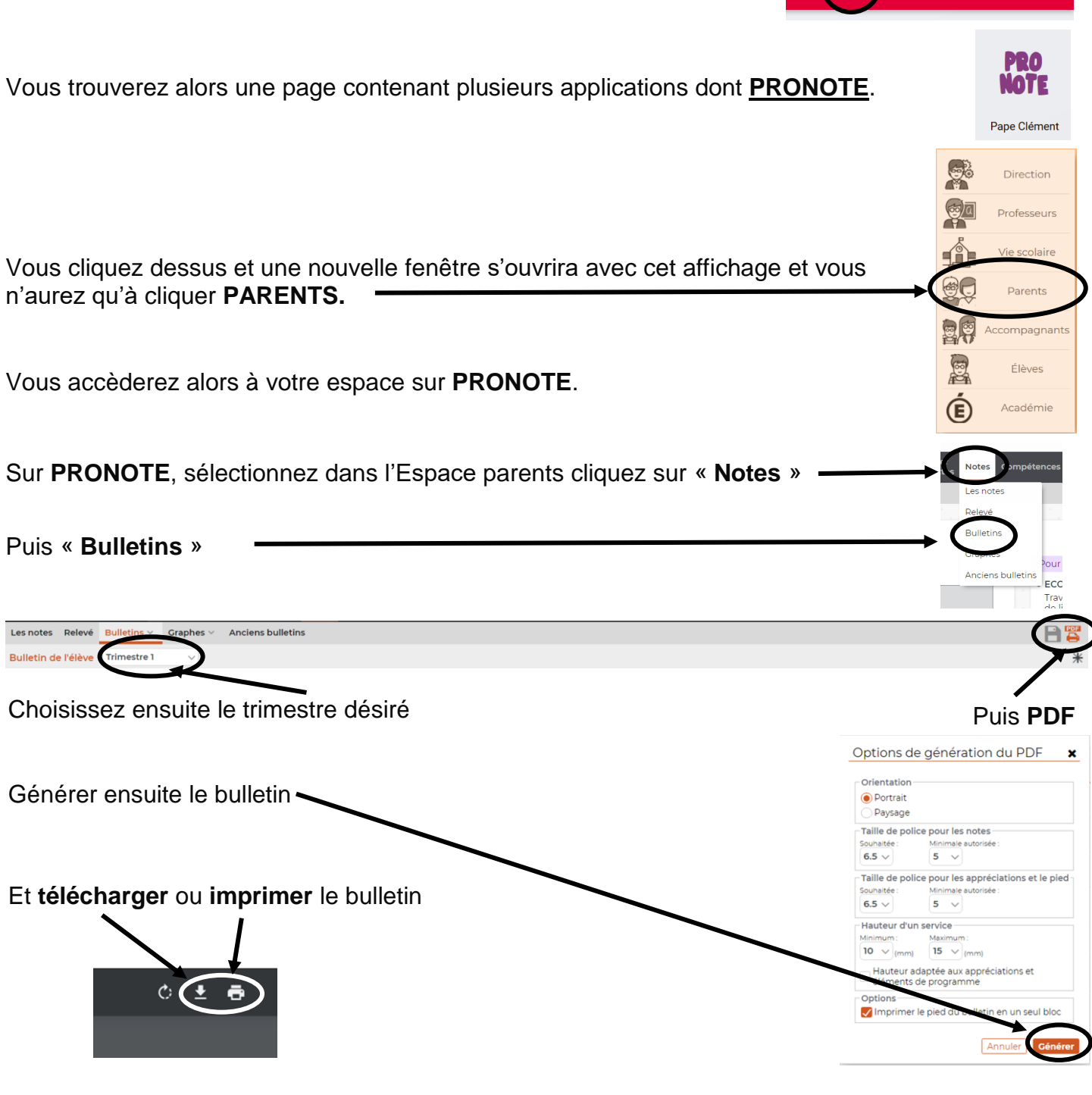

Philippe MEDAN Responsable informatique